# **BAB III ANALISIS DAN PERANCANGAN**

#### **3.1 Alur Penelitian**

Penelitian ini memiliki proses yang harus dilakukan dengan sistematis dan teratur, yaitu studi literatur dan studi lapangan, pengembangan desain, uji coba desain, uji kelayakan, evaluasi, dan revisi, dan implementasi produk. Tahapan tersebut ditampilkan dalam gambar sebagai berikut:

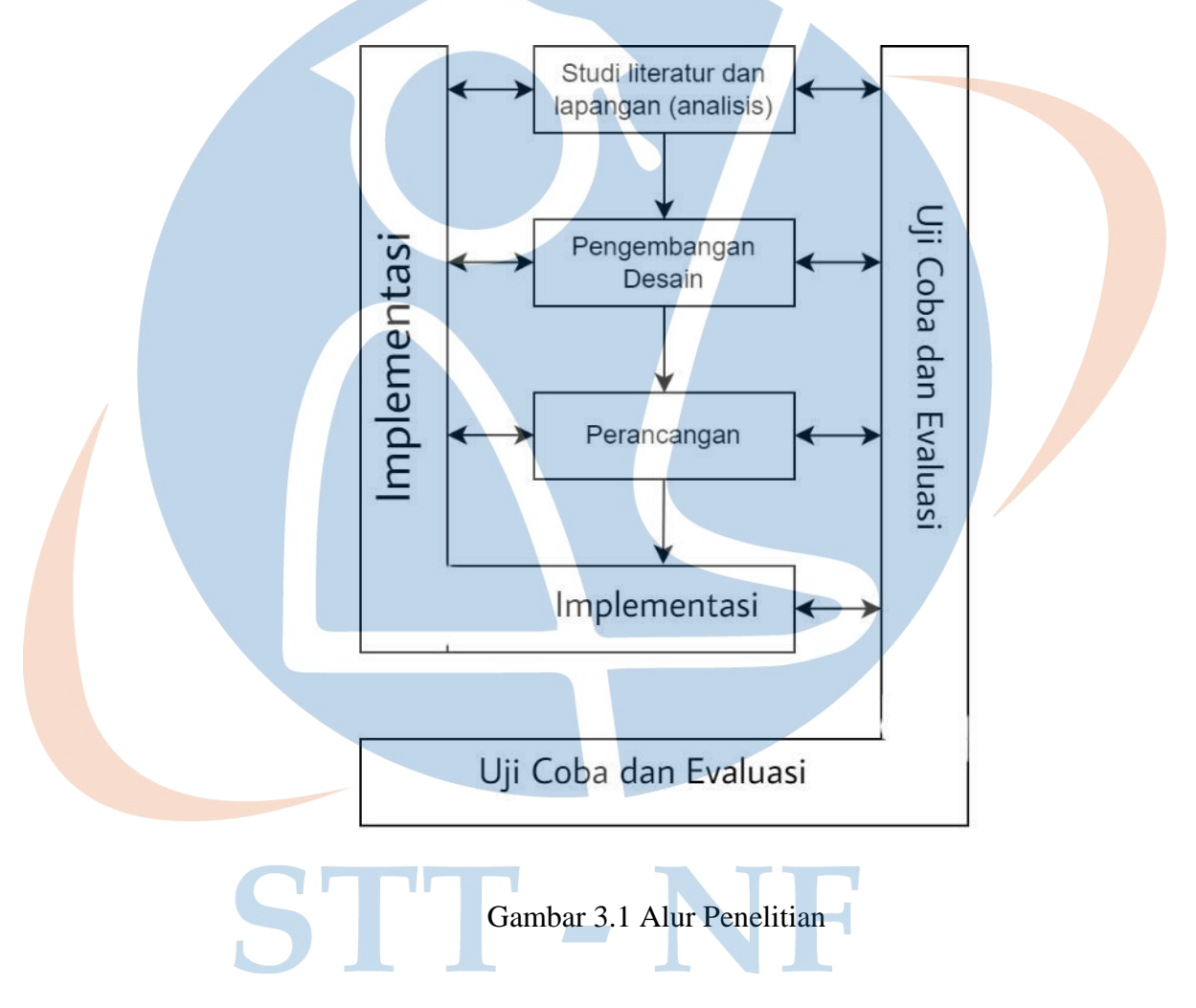

## **3.1.1 Studi Literatur dan Studi Lapangan**

Tahap ini penulis mencari referensi cara merancang *chatbot*. Sumber yang digunakan oleh penulis adalah internet, artikel, jurnal, skripsi, atau penelitian yang berkaitan dengan perancangan *chatbot*. Kemudian, studi kasus dengan riset kecil seperti wawancara kepada pihak terkait untuk menganalisis kebutuhan yang diperlukan dalam mengembangkan sistem *chatbot*. Hal ini dilakukan sebagai pedoman penulis dalam mengembangkan *chatbot*.

#### **3.1.2 Pengembangan Desain**

Setelah mengidentifikasi kebutuhan dan mempelajari langkah selanjutnya, tahap berikutnya adalah merancang sistem *chatbot* yang akan dikembangkan, untuk menjelaskan fungsi-fungsi apa saja yang ada di chatbot dan memberikan gambaran teknologi yang terlibat dalam desain arsitektur chatbot.

#### **3.1.3 Perancangan, Uji Coba Lapangan dan Revisi Hasil Uji Coba**

Setelah merancang desain ke dalam bentuk yang sederhana. Uji coba dalam skala kecil dilakukan untuk menemukan desain *chatbot* yang sesuai dengan kebutuhan. Selama tahap uji coba, dilakukan pengumpulan informasi melalui observasi, dan wawancara untuk mengetahui apakah *chatbot* yang dirancang sudah berfungsi dengan baik. Kemudian, dari masukan yang didapatkan, desain *chatbot*  dapat direvisi dan ditingkatkan berdasarkan hasil uji coba lapangan untuk menyempurnakan *chatbot*.

## **3.1.4 Uji Kelayakan**

Setelah merevisi hasil yang didapat dari tahap sebelumnya, maka uji kelayakan dilakukan melibatkan *user* yang lebih signifikan. Sistem dinilai apakah sudah memenuhi adaptabilitas dari *user*. Kemudian, mengumpulkan kembali timbal balik dari observasi, wawancara, dan kuesioner yang akan dianalisis.

#### **3.1.5 Implementasi Produk**

Tahap ini yaitu mengimplementasi prototipe pada kode program untuk mengembangkan *chatbot* Whatsapp. *Output* dari tahap ini adalah sebuah *chatbot*  Whatsapp yang memberikan informasi mengenai Penerimaan Peserta Didik Baru (PPDB) di Sekolah Karakter.

#### **3.2 Rancangan Penelitian**

Sebelum penelitian dimulai, ada rancangan yang telah disiapkan seperti jenis penelitian, lingkungan pengembangan, dan alat pengembangan apa saja yang akan digunakan.

#### **3.2.1 Jenis Penelitian**

Penelitian yang digunakan menggunakan metode *Research and Development*  karena menghasilkan sebuah produk. Pengumpulan data melibatkan bagian administrasi Sekolah Karakter sebagai layanan informasi PPDB dengan wawancara dan observasi. Data yang digunakan dalam penelitian ini adalah semua informasi yang dimiliki oleh sekolah, khususnya informasi yang dibutuhkan oleh orang tua calon siswa baru. Penelitian juga bersifat kuantitatif karena sistem yang dikembangkan akan diuji dengan angket yang digunakan untuk analisis data.

#### **3.2.2 Lingkungan Pengembangan**

Penelitian dilakukan di dua lokasi, yaitu:

- 1. Sekolah Karakter Cimanggis: Jl. Raya Jakarta Bogor Km. 31 No. 46, Cimanggis, Depok, 16951
- 2. Sekolah Karakter Tapos: Jl Mochamad Thohir, Jl Nasional 1 Tapos, Depok

# **3.2.3 Alat Pengembangan**

Untuk mendukung penelitian ini, peralatan yang digunakan meliputi:

- 3. Laptop Asus X441UV dengan spesifikasi sebagai berikut:
	- a. *Operation System*: Ubuntu 20.04 LTS 64 bit
	- b. *Processor*: Intel Core i3
	- c. *Memory*: 4,0 GB
	- d. HDD: 500GB
- 4. *Handphone* Samsung A10
- 5. Chromium
- 6. Node.js
- 7. Dialogflow
- 8. Whatsapp
- 9. Visual Studio Code

#### **3.3 Pemodelan Sistem**

Pemodelan sistem adalah proses menyederhanakan elemen dan komponen yang kompleks untuk mempermudah pemahaman informasi yang dibutuhkan [\[3\].](https://www.zotero.org/google-docs/?rRaMUb) Tahapan ini akan menjelaskan bagaimana analisis sistem, arsitektur *chatbot*, *use case diagram*, dan *activity diagram*.

#### **3.3.1 Analisis Sistem**

Analisis sistem adalah bagian dari proses pengembangan yang bertujuan untuk mengidentifikasi dan memahami kebutuhan dari sistem sebagai dasar dalam pembuatan aplikasi. Hasil analisis penulis memberikan beberapa kebutuhan utama yang harus ada pada *chatbot*, yaitu:

- 1. Sistem berjalan 24 jam.
- 2. *Chatbot* bisa diakses melalui aplikasi Whatsapp di *smartphone* dan Whatsapp di *website*.
- 3. Fungsi utama *chatbot* adalah membantu *user* untuk dalam memberikan informasi.
- 4. Informasi yang tersedia adalah informasi yang sering ditanyakan oleh orang tua calon siswa kepada bagian administrasi tentang pertanyaan umum saat mendaftar ke sekolah.
- 5. Informasi umum yang tersedia dalam *chatbot* meliputi informasi tentang *timeline*  penerimaan peserta didik baru (PPDB), alur PPDB, persyaratan umum, informasi sekolah, lokasi, biaya pendidikan, dan fasilitas sekolah.
- 6. *Dataset* yang digunakan adalah sumber yang diambil dari website sekolah.

#### *3.3.2* **Arsitektur** *Chatbot*

Gambar di bawah menggambarkan arsitektur sistem dari *chatbot* yang menunjukkan struktur sistem dan hubungan antar modul. Dalam sebuah skenario dimana *chabot* dipicu orang tua calon siswa yang mengetik *keywords* tertentu ke *chatbot*, pesan akan ditangkap oleh Whatsapp API kemudian terjemahan pesan akan dikirim ke agen Dialogflow menggunakan API yang menghubungkan antara Whatsapp API dan agen Dialogflow. Pesan kemudian akan dicocokkan dengan *intent* yang tersedia pada Dialogflow yang telah didefinisikan oleh admin yang berwenang. Ketika *intent* cocok dengan *keywords* maka akan memberikan respons yang sesuai. Jika tidak, pesan *fallback* akan dikirimkan ke *user*, menunjukkan bahwa *chatbot* belum mempunyai informasi dari *input* yang mereka berikan.

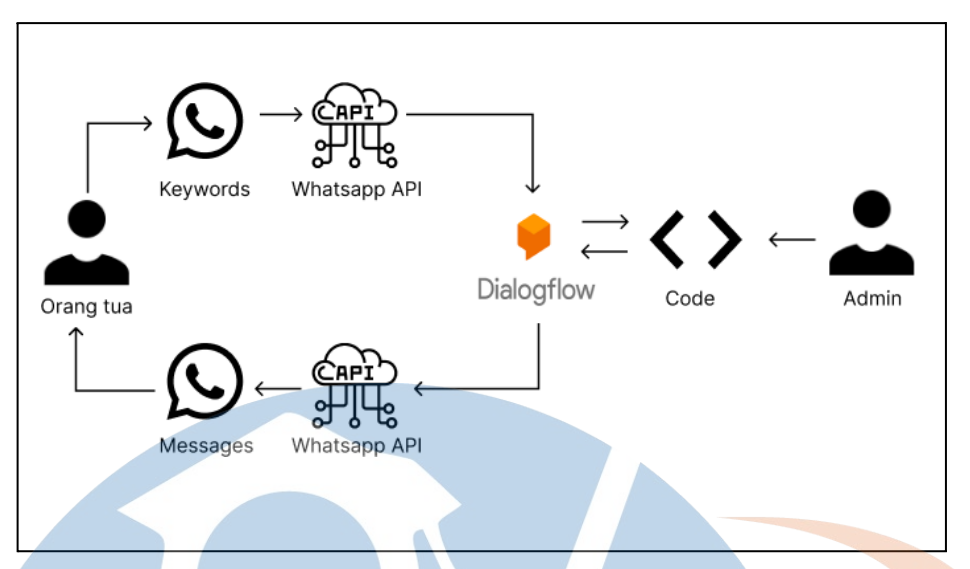

Gambar 3.2 Arsitektur *Chatbot* 

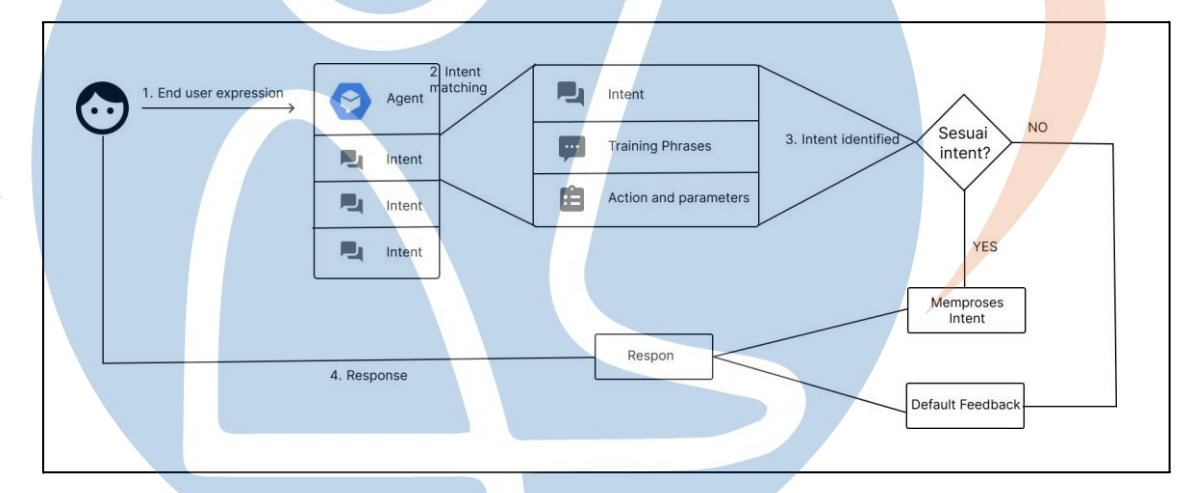

Gambar 3.3 Arsitektur Sistem Dialogflow

*Chatbot* memiliki menu informasi dengan daftar *keyword* yang bisa dipilih sesuai dengan hasil informasi yang akan diberikan. Cara kerja *chatbot* yaitu *user* hanya perlu mengetikkan *keyword* yang sesuai kemudian bot akan langsung memberikan penjelasan sesuai dengan *input user*. Berikut daftar informasi dari *keyword* yang bisa ditemukan pada *chatbot.* 

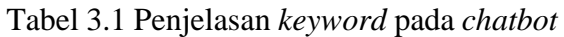

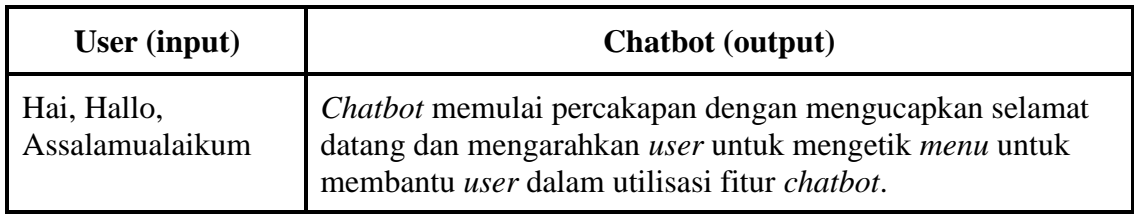

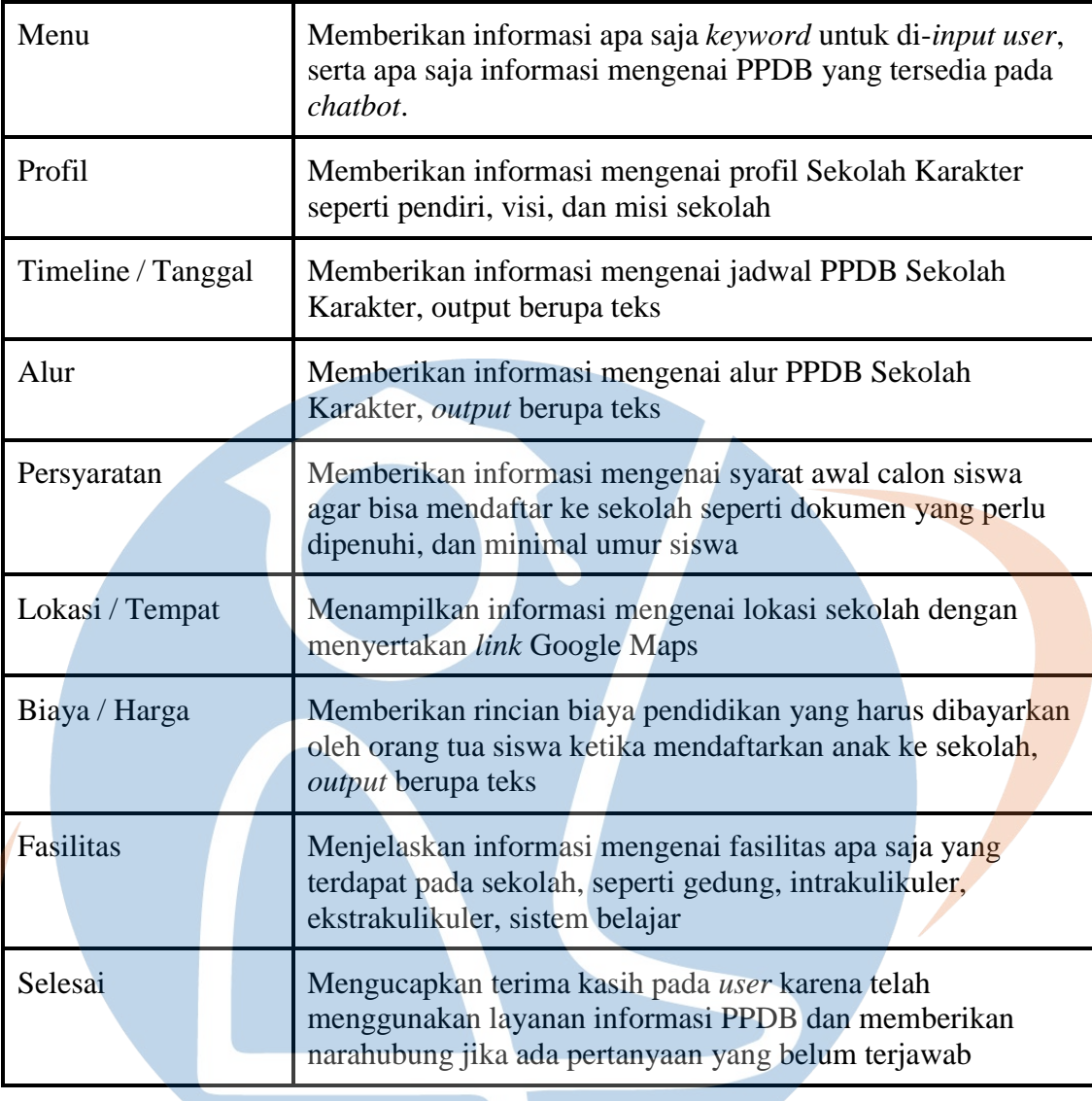

## **3.3.3 Use Case Diagram**

Terdapat dua aktor yang berperan dalam *chatbot* yaitu *user* atau orang tua calon siswa dan admin. *User* dapat menemukan informasi penerimaan siswa baru dengan mengajukan pertanyaan ke *chatbot* menggunakan kata kunci yang tersedia. Sementara itu, pihak admin menanggapi dengan memberikan *output* berupa informasi yang sesuai dengan kata kunci yang dimasukkan oleh pengguna. *Use case diagram* mengenai *chatbot* yang dikembangkan bisa dilihat dari gambar berikut.

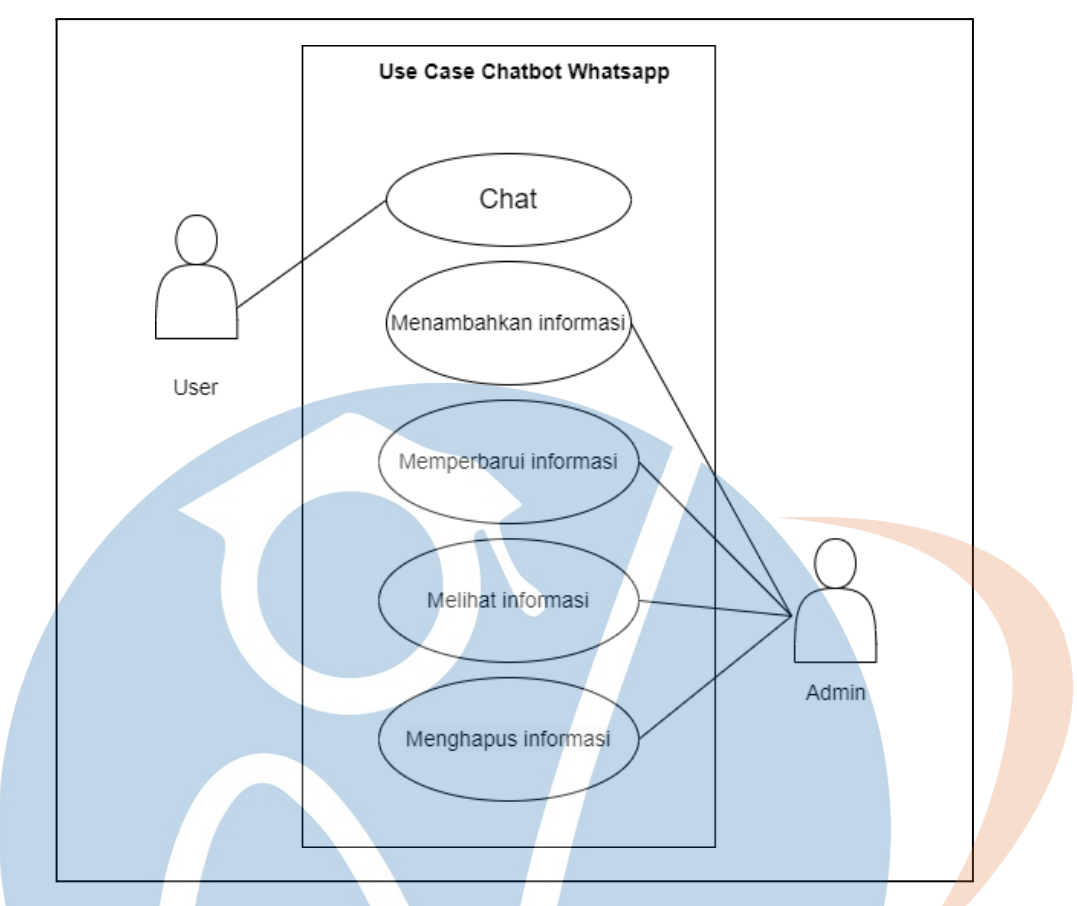

Gambar 3.4 Use Case Diagram

# **3.3.4 Activity Diagram**

*Activity diagram* bertujuan untuk mengetahui apa saja aktivitas yang terjadi dalam *use case*, seperti gambar berikut yang terdapat alur proses antara orang tua atau *user* dengan sistem:

# STT-NF

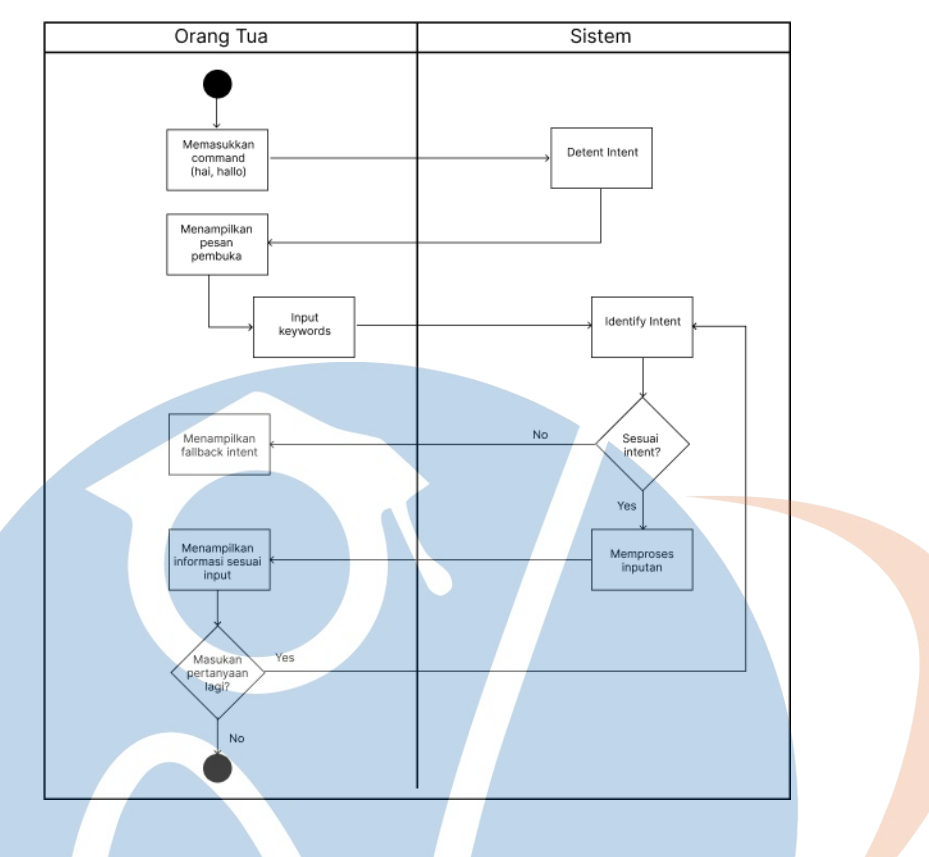

Gambar 3.5 Activity Diagram

#### **3.4 Rancangan Pengujian**

Pada bagian ini, penulis akan mengimplementasikan metode pengujian *Black Box Testing* untuk menguji chatbot yang dikembangkan, serta metode *User Acceptance Testing* dan menyebarkan kuesioner kepada pengguna untuk melakukan pengujian.

#### **3.4.1 Black Box Testing**

Pengujian awal dilakukan melalui metode *Black Box Testing*, yaitu pengujian fungsional sistem untuk memastikan bahwa semua *menu* berjalan dengan baik dan mampu memberikan balasan yang sesuai. Adapun deskripsi kasus untuk pengujian fungsional proses pembukaan aplikasi *chatbot* sebagai berikut:

| Aksi Actor       | <b>Ekspektasi Reaksi Sistem</b>                                              | <b>Hasil Pengujian</b>          |
|------------------|------------------------------------------------------------------------------|---------------------------------|
| Memulai aplikasi | Membuka Chromium<br>Membuka Whatsapp web<br>Menampilkan halaman Whatsapp web | Berhasil atau Tidak<br>Berhasil |

Tabel 3.2 Rancangan Pengujian Pembukaan Aplikasi

Berikut kasus yang dideskripsi untuk pengujian fungsional dari *menu* yang disediakan oleh *chatbot.* 

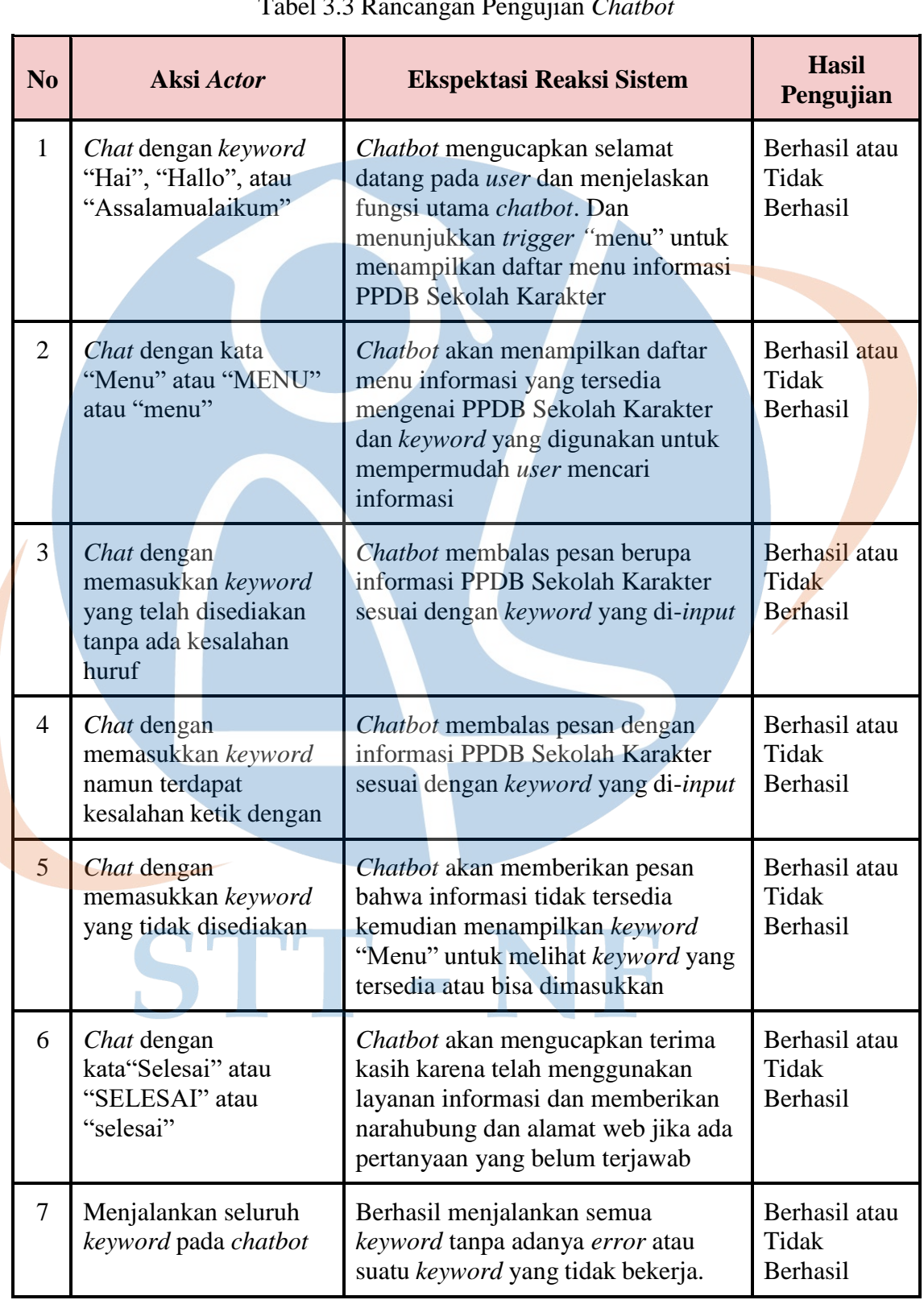

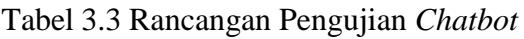

# **3.4.2 User Acceptance Testing**

Rancangan pengujian selanjutnya adalah *User Acceptance Testing* (UAT), dimana tim *tester* membantu memastikan bahwa aplikasi atau sistem tersebut sudah siap untuk diluncurkan dan digunakan oleh *user*. Berikut skenario pengujian yang akan diberikan pada *tester*:

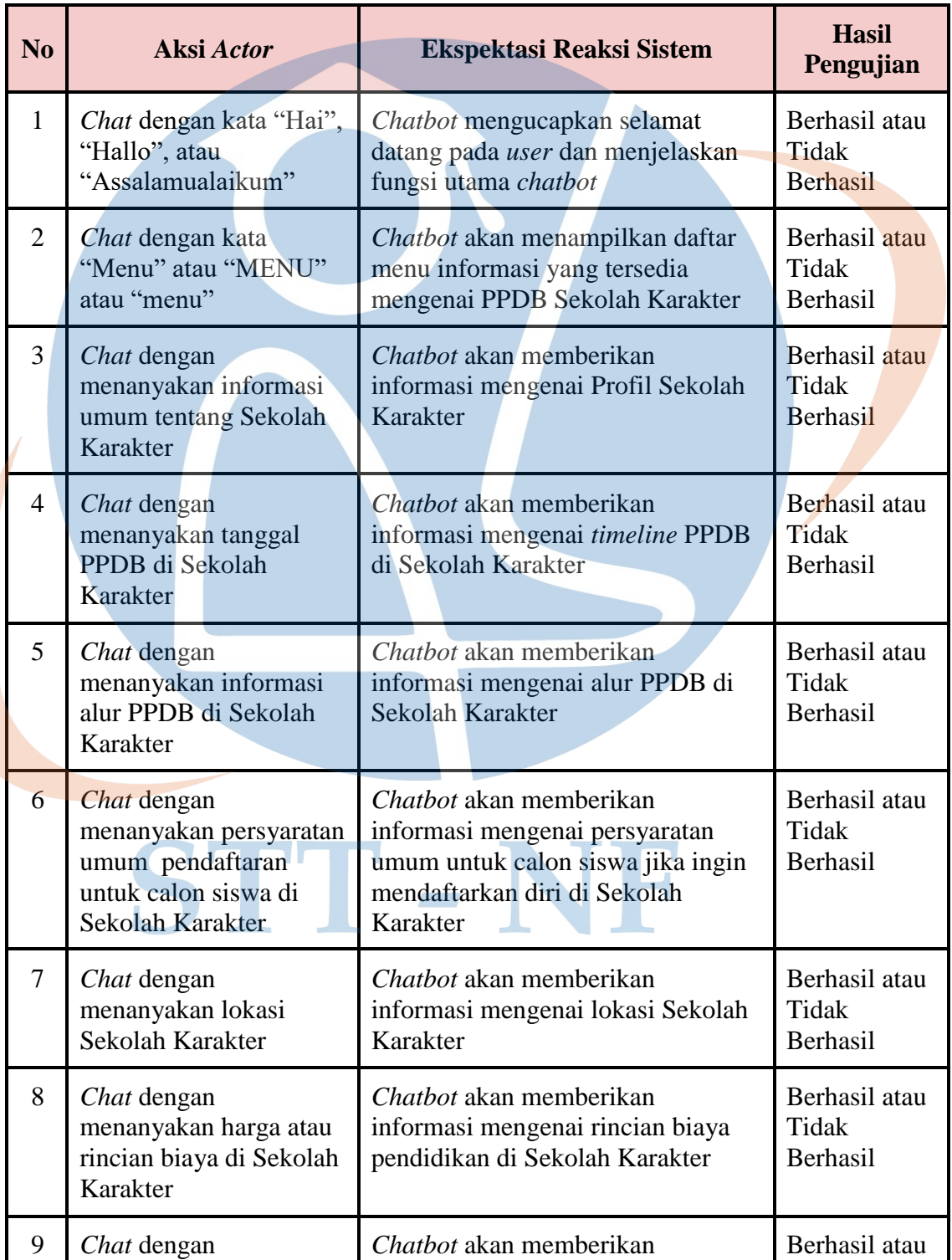

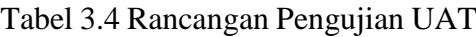

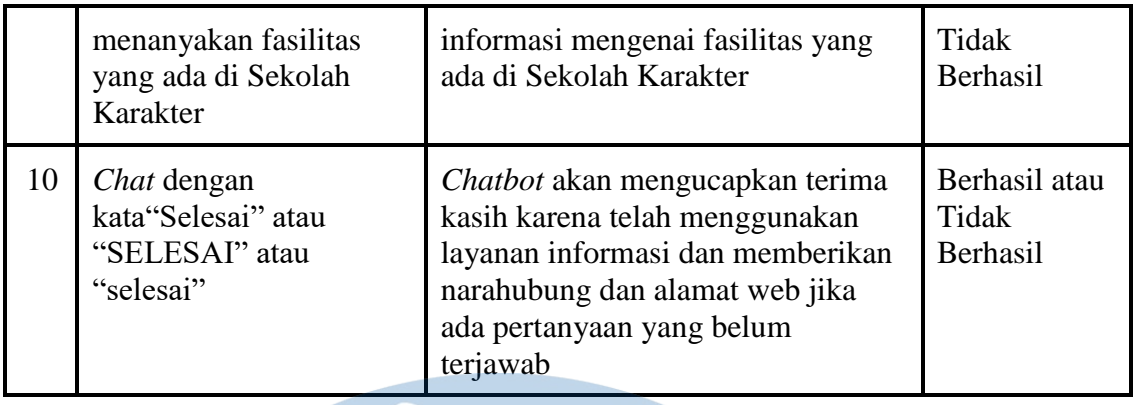

## **3.4.3 Kuesioner**

Pengujian terakhir yaitu kuesioner untuk menilai *chatbot* yang telah dirancang. Penilaian oleh pengguna dilakukan dengan cara menjawab beberapa pertanyaan kuesioner yang berkaitan dengan sistem yang dapat dilihat di tabel. Metode yang digunakan untuk penilaian adalah skala likert.

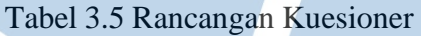

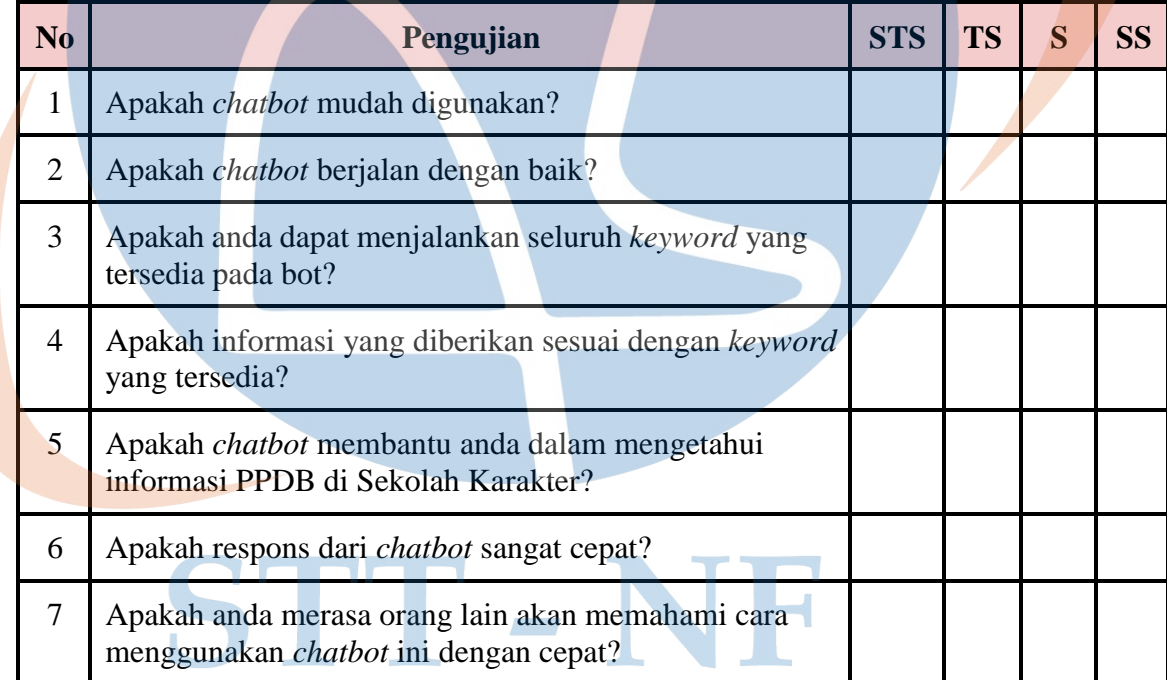

Hasil dari kuesioner akan dihitung sesuai dengan indikator yang terdapat di tabel berikut:

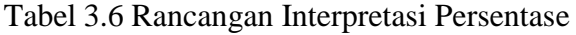

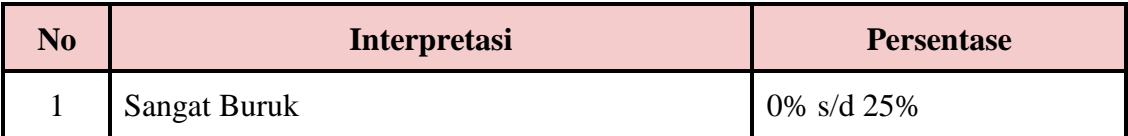

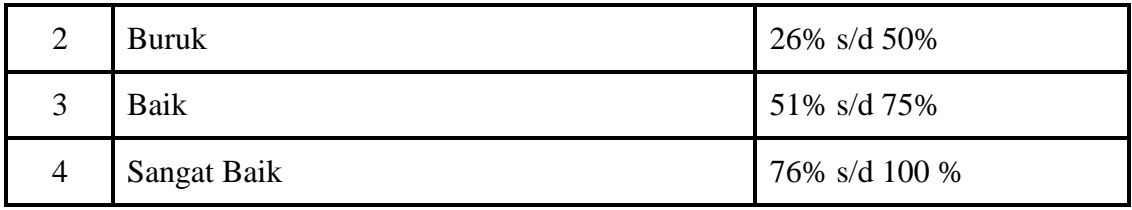

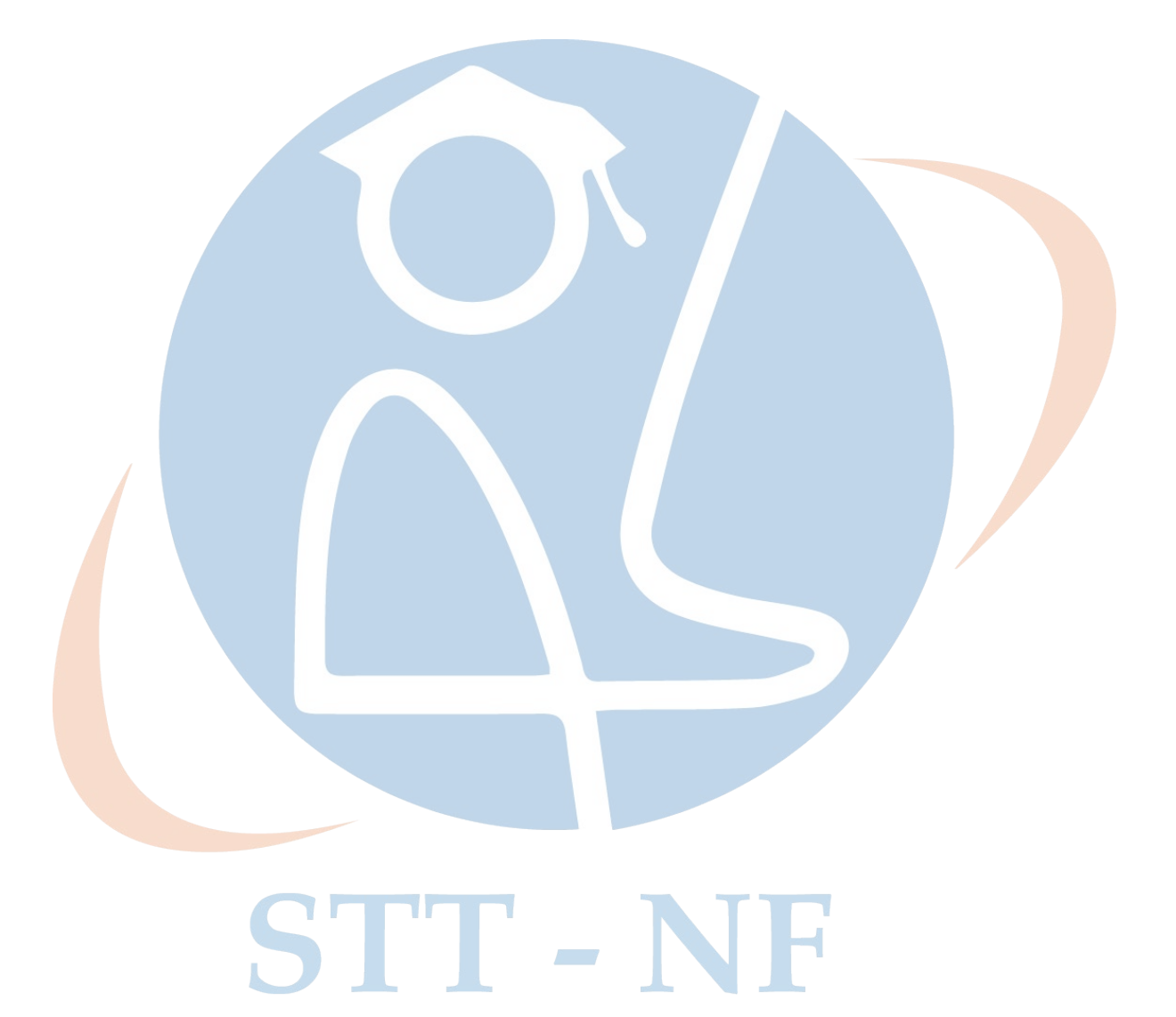